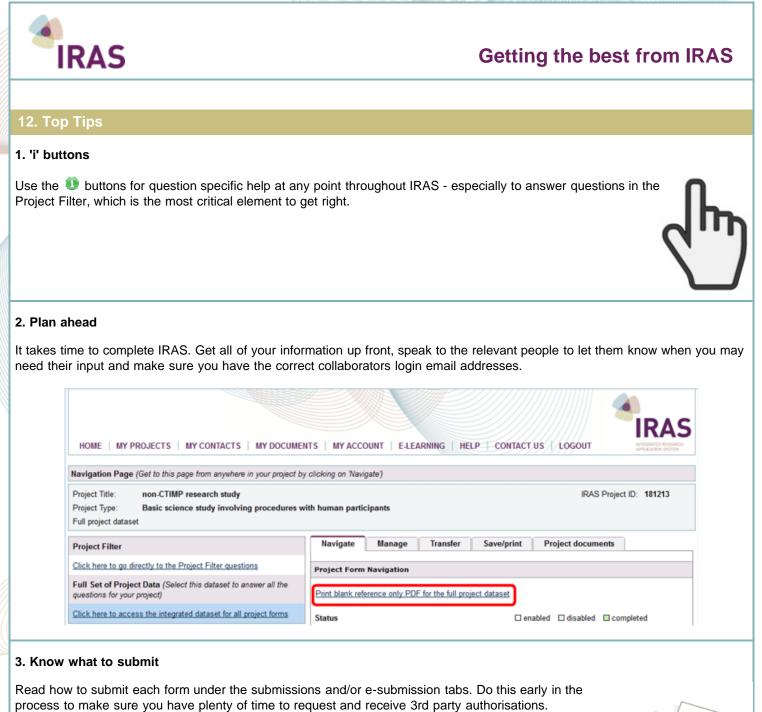

Note: You will never submit the Full Project Dataset to a review body - you will only submit forms.

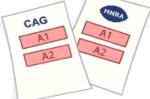

## 4. Read Checklists

Most review bodies require additional documentation to process your application which will not be accepted without it, such as Participant information sheets, investigator brochure and advert used to recruit. Consult the checklist well ahead of submission to make sure you have all you need.

| IRAS       | 5 Form submission checklist                                                                                                    |                                                                                                    |                                                                                                   |                                                               |                                                              |                                                                   |                                                           |
|------------|----------------------------------------------------------------------------------------------------|----------------------------------------------------------------------------------------------------|---------------------------------------------------------------------------------------------------|---------------------------------------------------------------|--------------------------------------------------------------|-------------------------------------------------------------------|-----------------------------------------------------------|
| IMP<br>the | ORTANT: This checklist supports an applicat<br>review body.                                                                                                    | ion where supporting docume                                                                                                    | ntation is elect                                                                                  | ronically su                                                  | bmitted, w                                                   | th the applica                                                    | ation form, fi                                            |
| You        | must attach your supporting documentation                                                                                                    | to this checklist before submi                                                                                                    | tting your appl                                                                                   | cation.                                                       |                                                              |                                                                   |                                                           |
| Inst       | tructions for attaching files:                                                                                                    |                                                                                                    |                                                                                                   |                                                               |                                                              |                                                                   |                                                           |
|            | <ol> <li>Click on the file upload symbol <sup>(2)</sup> in the far is<br/>select the document to upload and enter det<br/>2. Select where you want to upload the docum<br/>immediately below to open your computer's<br/>version number and date. Click the 'upload'<br/>showing all the document you have saved<br/>document' button.</li> <li>When you have attached a document to the:</li> </ol>                                | alls about it.<br>ent from: Uploading from your h<br>standard file browser window. O<br>locument button.<br>areas called 'My documents' or<br>n that IRAS storage area. Selec | and drive - sele<br>ince you have o<br>Project Docum<br>the document                              | t the radio to<br>hosen the fi<br>ents'- Click<br>you want to | oution for ha<br>le, simply o<br>the appropr<br>use, enter a | nd drive and to<br>omplete the finate radio but<br>a name for the | then click o<br>leids for do<br>ton to open<br>e document |
|            | another document,<br>tes about attaching files:                                                                                                    |                                                                                                    |                                                                                                   |                                                               |                                                              |                                                                   |                                                           |
|            |                                                                                                    | an based on the line way of                                                                                                    | and in the stars                                                                                  | list                                                          |                                                              |                                                                   |                                                           |
|            | <ul> <li>The field for the type of document is pre-chose.</li> <li>All letters must be dated. All other accompany</li> </ul>                                                                                                    |                                                                                                    |                                                                                                   |                                                               | ese will the                                                 | show in you                                                       | ir checkli                                                |
| Not        | es about documents attached to this checklis                                                                                                    | et:                                                                                                    |                                                                                                   |                                                               |                                                              |                                                                   |                                                           |
|            | <ul> <li>If a document is not attached to the checklist<br/>add/edit information in this field by clicking<br/>The CI must send all the relevant documents</li> <li>This button allows you to add extra documents</li> </ul>                                                                                                    | and files to each PI.                                                                                                    | not supplied 1                                                                                    |                                                               |                                                              | applicacie, pr                                                    | ease en                                                   |
|            | <ul> <li>If any documents are revised as a result of re<br/>information on submitting the documents and fil</li> </ul>                                                                                                    | wiew by any other body, the rev                                                                                                    |                                                                                                   |                                                               |                                                              |                                                                   |                                                           |
|            |                                                                                                    | wiew by any other body, the rev                                                                                                    |                                                                                                   |                                                               | on" tab.                                                     | Office Use                                                        | Reaso                                                     |
|            | information on submitting the documents and fi                                                                                                    | wiew by any other body, the rev<br>les attached to this checklist pie<br>Subtitle                                                                                             | ase select the "                                                                                  | E-Submissio                                                   | on" tab.                                                     | Office Use                                                        | Rea                                                       |
|            | Information on submitting the documents and fit Document Project Information: (All documents must be dated and/or have                                                                                                    | wiew by any other body, the rev<br>les attached to this checklist pie<br>Subtitle                                                                                             | ase select the "                                                                                  | E-Submissio                                                   | on" tab.                                                     | Office Use                                                        | Rea                                                       |
|            | Information on submitting the documents and fit<br>Document<br>Project Information:<br>(All documents must be dated and/or have<br>version numbers)                                                                                                    | wiew by any other body, the rev<br>les attached to this checklist pie<br>Subtitle                                                                                             | Enclosed                                                                                          | E-Submissio                                                   | on" tab.                                                     | Office Use                                                        | Rea                                                       |
|            | Information on submitting the documents and the<br>Document<br>Project Information:<br>(All documents must be deted and/or have<br>version numbers)<br>Covering letter on headed paper                                                                                                    | wiew by any other body, the rev<br>les attached to this checklist pie<br>Subtitle                                                                                             | Enclosed                                                                                          | E-Submissio                                                   | on" tab.                                                     | Office Use                                                        | Rez                                                       |
|            | Information on submitting the documents and to<br>Document<br>Project information:<br>(All documents must be dated and/or have<br>version numbers)<br>Covering letter on headed paper<br>Research protocol or project proposal<br>Summary CV for Chief Investigator (CI)                                                                                                    | wiew by any other body, the rev<br>les attached to this checklist pie<br>Subtitle                                                                                             | Enclosed No Mandatory                                                                             | E-Submissio                                                   | on" tab.                                                     | Office Use                                                        | Rea                                                       |
| Fori       | Information on submitting the documents and the<br>Document<br>Project Information:<br>(All documents must be dated and/or have<br>version numbers)<br>Covering letter on headed paper<br>Research protocol or project proposal<br>Summary CV for Chief Investigator (CI)<br>Participant information sheet (PIS)                                                                                                    | wiew by any other body, the rev<br>les attached to this checklist pie<br>Subtitle                                                                                             | Enclosed Enclosed No Mandatory Mandatory                                                          | E-Submissio                                                   | on" tab.                                                     | Office Use                                                        | Rea                                                       |
| Fori       | Information on submitting the documents and the<br>Document<br>Project Information:<br>(All documents must be dated and/or have<br>version numbers)<br>Covering letter on headed paper<br>Research protocol or project proposal<br>Summary CV for Chief Investigator (CI)<br>Participant information sheet (PIS)<br>Participant consent form                                                                                        | wiew by any other body, the rev<br>les attached to this checklist pie<br>Subtitle                                                                                             | Enclosed Enclosed No Mandatory Mandatory Mandatory                                                | E-Submissio                                                   | on" tab.                                                     | Office Use                                                        | Reas                                                      |
| For        | Information on submitting the documents and to<br>Document<br>Project Information:<br>(All documents must be deted and/or have<br>version numbers)<br>Covering letter on headed paper<br>Research protocol or project propocal<br>Summary CV for Chief Investigator (CI)<br>Participant information sheet (PIS)<br>Participant consent form<br>Letters of invitation to participant                                                 | wiew by any other body, the rev<br>les attached to this checklist pie<br>Subtitle                                                                                             | Enclosed Enclosed No Mandatory Mandatory Mandatory Mandatory                                      | E-Submissio                                                   | on" tab.                                                     | Office Use                                                        | Rea                                                       |
| For        | Information on submitting the documents and the<br>Document<br>Project Information:<br>(All documents must be deted and/or have<br>version numbers)<br>Covering letter on headed paper<br>Research protocol or project proposal<br>Summary CV for Chief Investigator (CI)<br>Participant information sheet (PIS)<br>Participant consent form<br>Letters of invitation to participant<br>GPikonsultant information sheets or letters | wiew by any other body, the rev<br>les attached to this checklist pie<br>Subtitle                                                                                             | Enclosed<br>Enclosed<br>No<br>Mandatory<br>Mandatory<br>Mandatory<br>Mandatory<br>Mandatory<br>No | E-Submissio                                                   | on" tab.                                                     | Office Use                                                        | Re                                                        |

## 5. Project Filter

Do not rush to complete the Project Filter. Take time to answer the Project Filter questions and don't guess the answers. It's important to get the project filter right so that you generate the appropriate forms for your application. Use the **1** buttons to help if you are unsure.

| HOME   MY                                     | PROJECTS   MY CONTACTS   MY DOCUMENTS   MY ACCOUNT   E-LEARNING   HELP   CONTACT US   LOGOUT                                                                                                    |
|-----------------------------------------------|----------------------------------------------------------------------------------------------------|
| Project Title:<br>Section:<br>Application to: | CTIMP research study IRAS Project ID: 182500                                                                                                    |
|                                               | 🎯 Navigate 🚔 Print 🥃 Notes 🍋 Save Now 🖨 Undo                                                                                                    |
|                                               | Welcome to the Integrated Research Application System                                                                                                    |
|                                               | IRAS Project Filter                                                                                                    |
|                                               | The integrated dataset required for your project will be created from the answers you give to the following questions. The system will generate only those questions and sections which (a) apply to your study type and (b) are required by the bodies reviewing your study. Please ensure you answer all the questions before proceeding with your applications. |
|                                               | Please complete the questions in order. If you change the response to a question, please select 'Save' and review all the questions as your change may have affected subsequent questions.                                                                                                    |
|                                               | On-line guidance is available wherever you see a hyperlinked word or this symbol displayed 0. Please read this guidance carefully.                                                                                                    |
|                                               | For Help with your application, click here.                                                                                                    |

## 6. Navigation

It's easy to get lost in IRAS as the forms and project dataset look so similar. Remember the cues to look out for.

Depending on where you are within IRAS, you can use the 'Navigate' buttons and/or tabs to access all of the main functions like Transfer, Submission, Authorisations, Checklist, etc.

| 🍥 Navigate 🚔 Print 🗔 Notes 隫 Save Now 🍃 Und |
|---------------------------------------------|
|---------------------------------------------|

| Navigate                                                                       | Manage                                                      | Transfer                                               | Save/print                           | Project do                         | cuments                         |                                       |                                                                       |  |
|--------------------------------------------------------------------------------|-------------------------------------------------------------|--------------------------------------------------------|--------------------------------------|------------------------------------|---------------------------------|---------------------------------------|-----------------------------------------------------------------------|--|
| languto                                                                        | manago                                                      | Industrial                                             | ourospinie                           | i rojoti do                        |                                 |                                       |                                                                       |  |
| Project Form                                                                   | Navigation                                                  |                                                        |                                      |                                    |                                 |                                       |                                                                       |  |
| abs are availab<br>can use the 'Na                                             | le from the pr<br>vigate' tabs to<br>ng the 'Naviga         | oject Navigatic<br>see all enable                      | on page (on the<br>ed (active) quest | Full Set of Pro<br>ions in the pro | ject Data and<br>ject dataset o | forms). From the                      | ns; whilst the 'Navigate'<br>e Navigation page, you<br>tons to answer |  |
|                                                                                | 50015.                                                      |                                                        |                                      |                                    |                                 |                                       |                                                                       |  |
| 7. My Contacts<br>Jse 'My Contac<br>sponsor's detail<br>repeatedly.            | ts' to avoid typ                                            | bing collaborat                                        | ors' and                             | HOME                               | IY PROJECTS                     | MY CONTACT                            | TS   MY DOCUMENTS                                                     |  |
|                                                                                |                                                             |                                                        |                                      | My Contacts                        |                                 |                                       |                                                                       |  |
| 3. Transfer                                                                    |                                                             |                                                        |                                      |                                    |                                 |                                       |                                                                       |  |
| Share projects and draft forms with ollaborators by using the Transfer tab. In |                                                             |                                                        | Navigate                             | Manage                             | Transfer                        | Save/print                            | Project documents                                                     |  |
|                                                                                | ost cases it is not possible for your                       |                                                        |                                      | s Project to another user          |                                 |                                       |                                                                       |  |
| beople. Howeve<br>he ARSAC forr<br>The transfer tal                            | n).                                                         |                                                        | ation window wi                      | thin all forms a                   | and the full pro                | oject dataset).                       |                                                                       |  |
| ). Save Now                                                                    |                                                             |                                                        |                                      |                                    |                                 |                                       |                                                                       |  |
| Now' and return<br>he data is also<br>RAS will log yo<br>couple of hours       | later. Whene<br>saved.<br>u off if you ha<br>(you will rece | ver you click 'N<br>ve not used th<br>ive an 'Inactive | e Session Warnii                     | s' 💼 Save                          | n click to 'Co                  | ntinue using the s                    | revious () Next<br>site' to avoid being<br>hanges first using 'Save   |  |
| 0. Login emai                                                                  | I                                                           |                                                        |                                      |                                    |                                 |                                       |                                                                       |  |
|                                                                                |                                                             |                                                        | •                                    |                                    |                                 | aborators. Be aw<br>nd share forms in | vare that the email<br>IRAS.                                          |  |
| HOME   MY                                                                      | PROJECTS                                                    | MY CONTACT                                             | rs   My docu                         | MENTS   MY                         | ACCOUNT                         |                                       |                                                                       |  |
| Edit Account In                                                                | formation                                                   |                                                        |                                      |                                    |                                 |                                       |                                                                       |  |
|                                                                                |                                                             |                                                        |                                      |                                    |                                 |                                       | mail address up to date<br>s password reminders.                      |  |